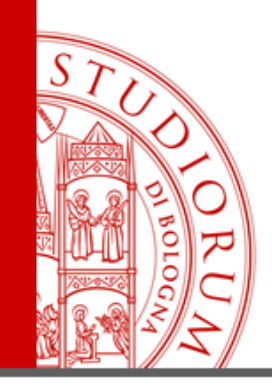

# **HOW TO USE NILDE SOFTWARE**

# **IN ORDER TO REQUEST ARTICLES**

acquaittio@unibo.it 0547 3 38963 **S** carlaii

ALMA MATER STUDIORUM <sup>–</sup> Universita di Bologna

JTILIZZATO AI TERMINI DI LEGGE DA ALTRE PERSONE O PER FINI NON ISTITUZIONALI IL PRESENTE MATERIALE È RISERVATO AL PERSONALE DELL'UNIVERSITÀ DI BOLOGNA E NON PUÒ

### **ACCOUNT CREATION**

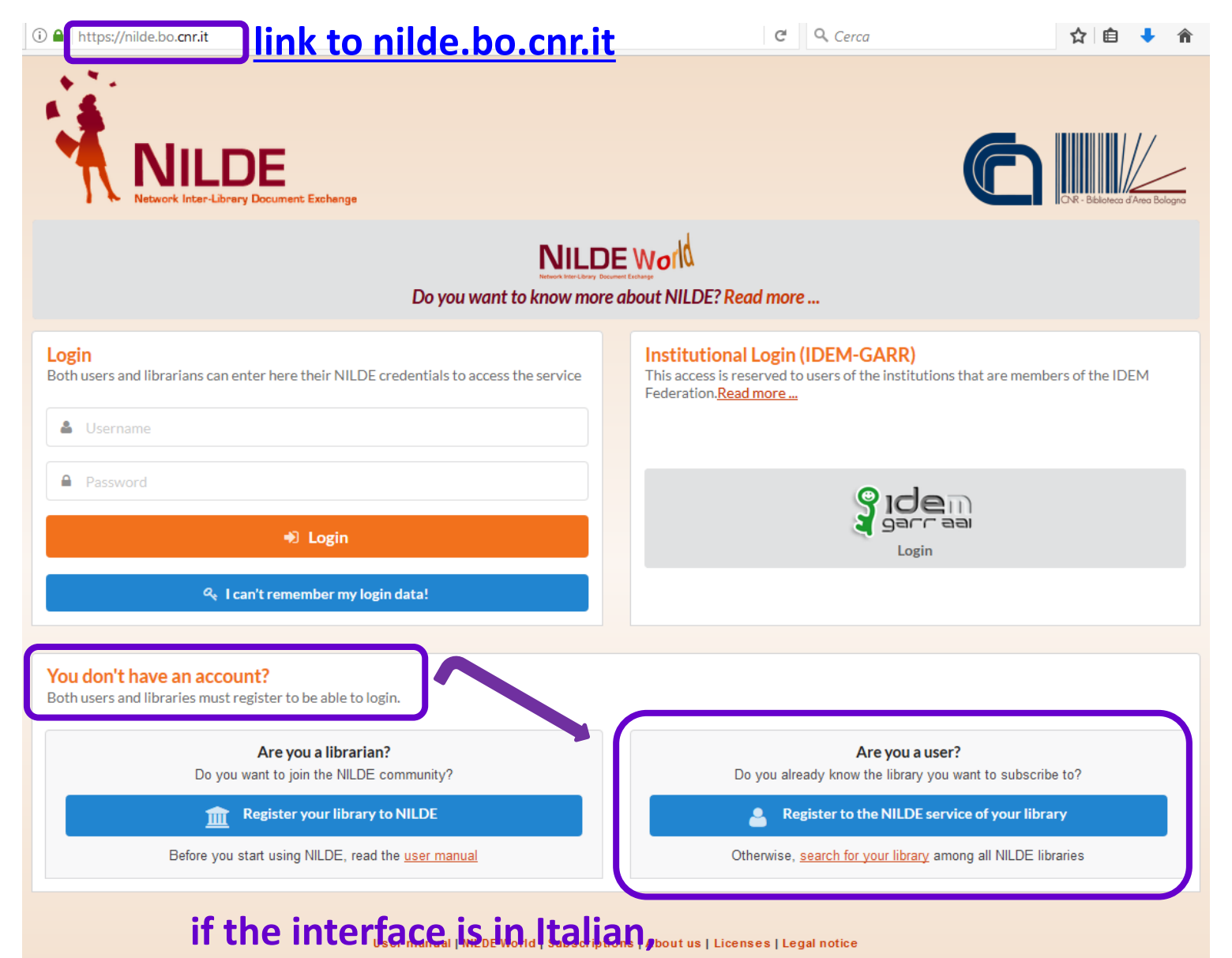

**click on another flag**

If You are an INSTITUTIONAL USER (UNIBO personnel) go to the next slide.

If You are NOT an INSTITUTIONAL USER go to the slide n. 12.

### **ACCOUNT CREATION**

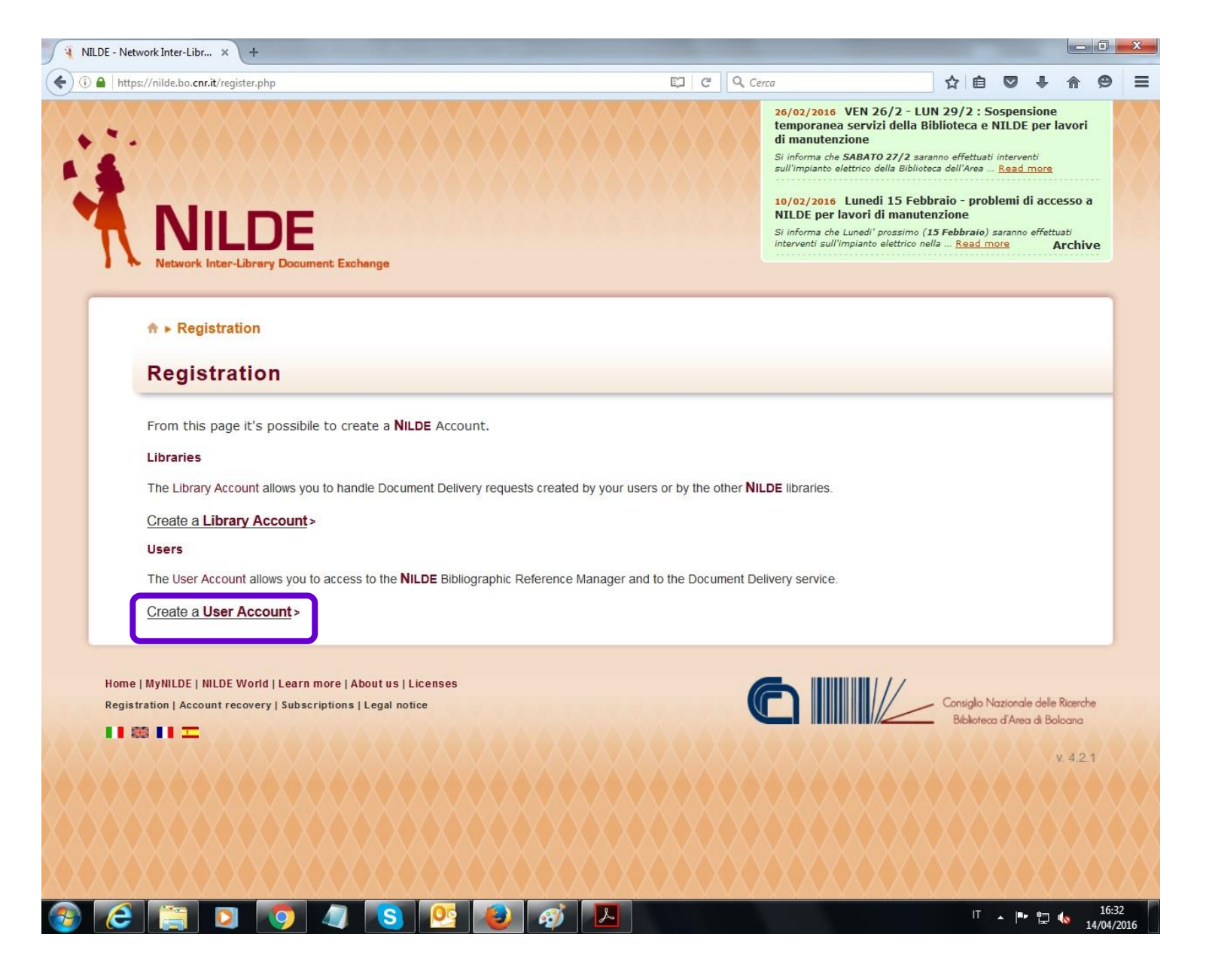

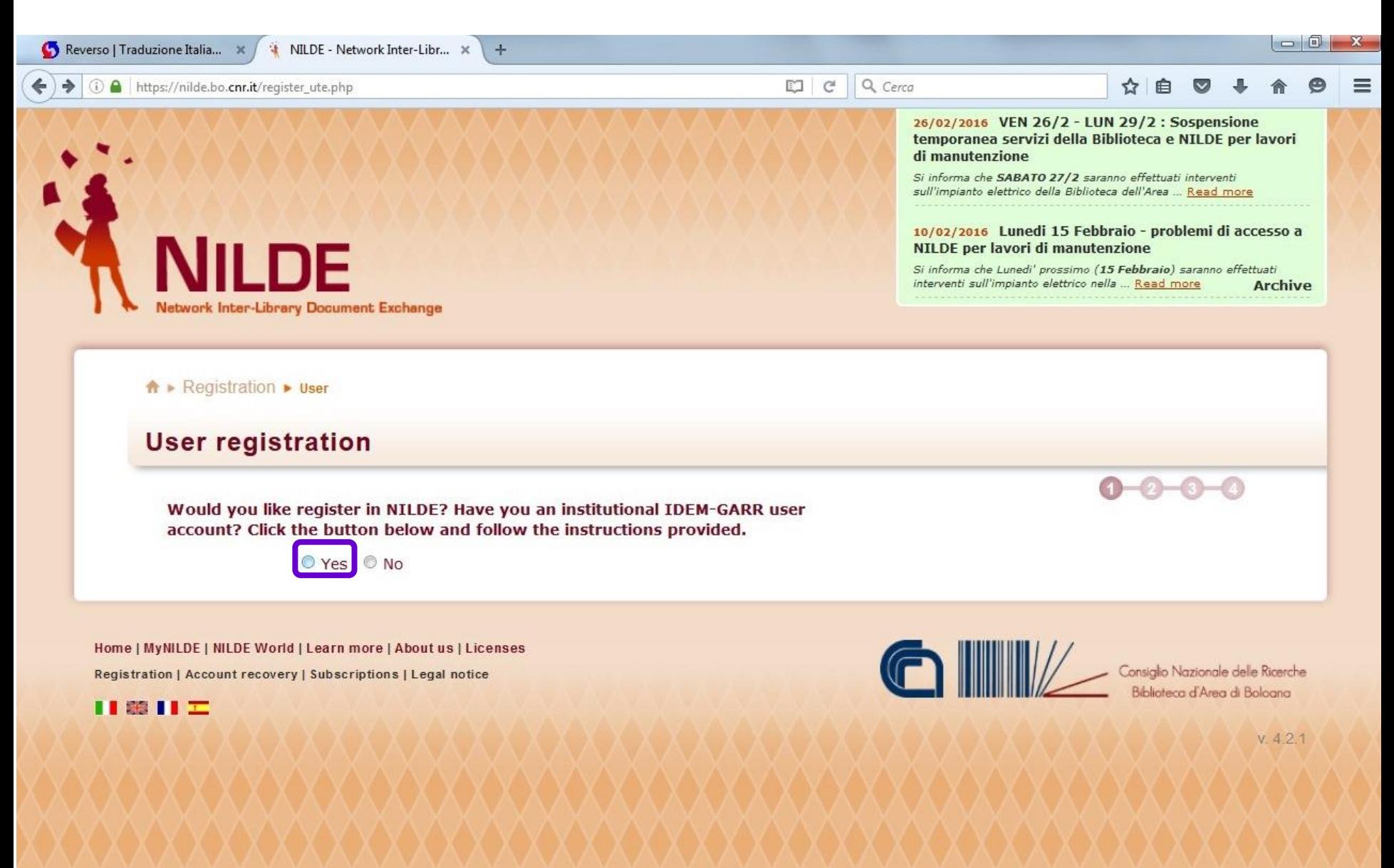

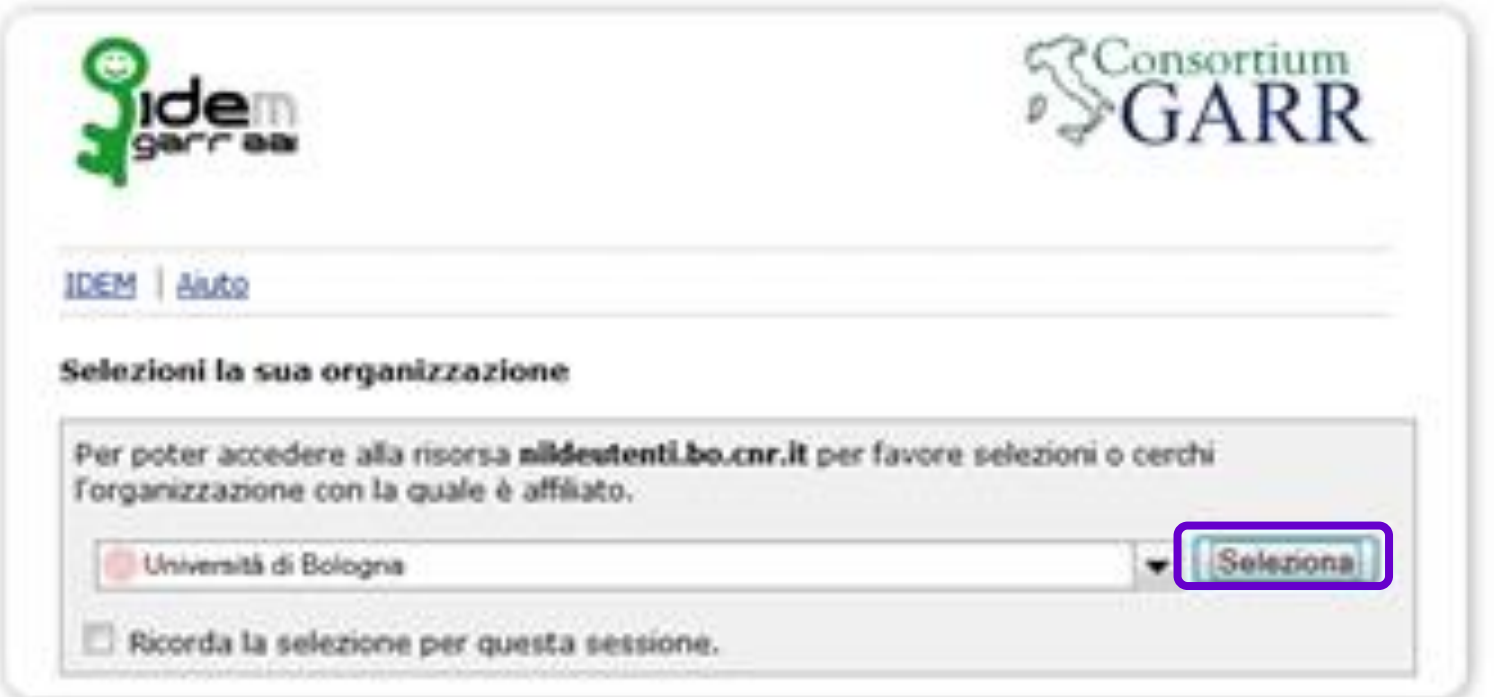

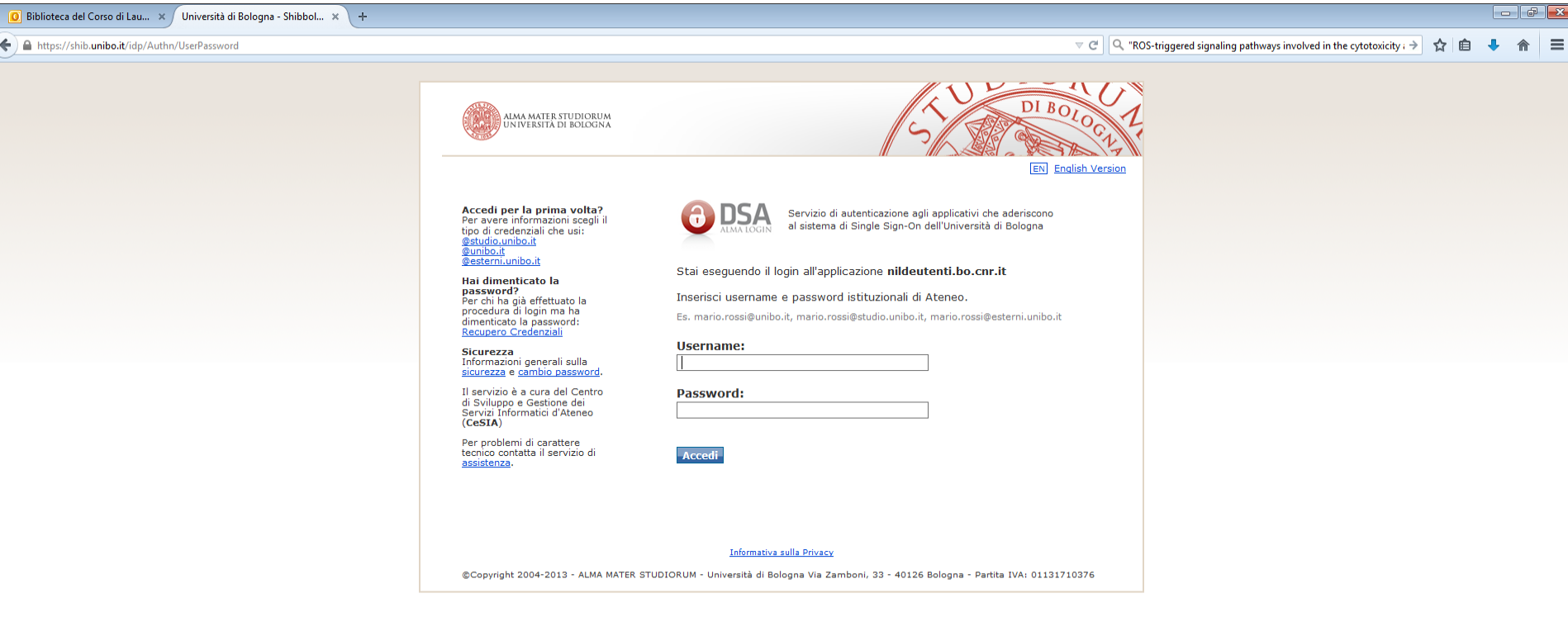

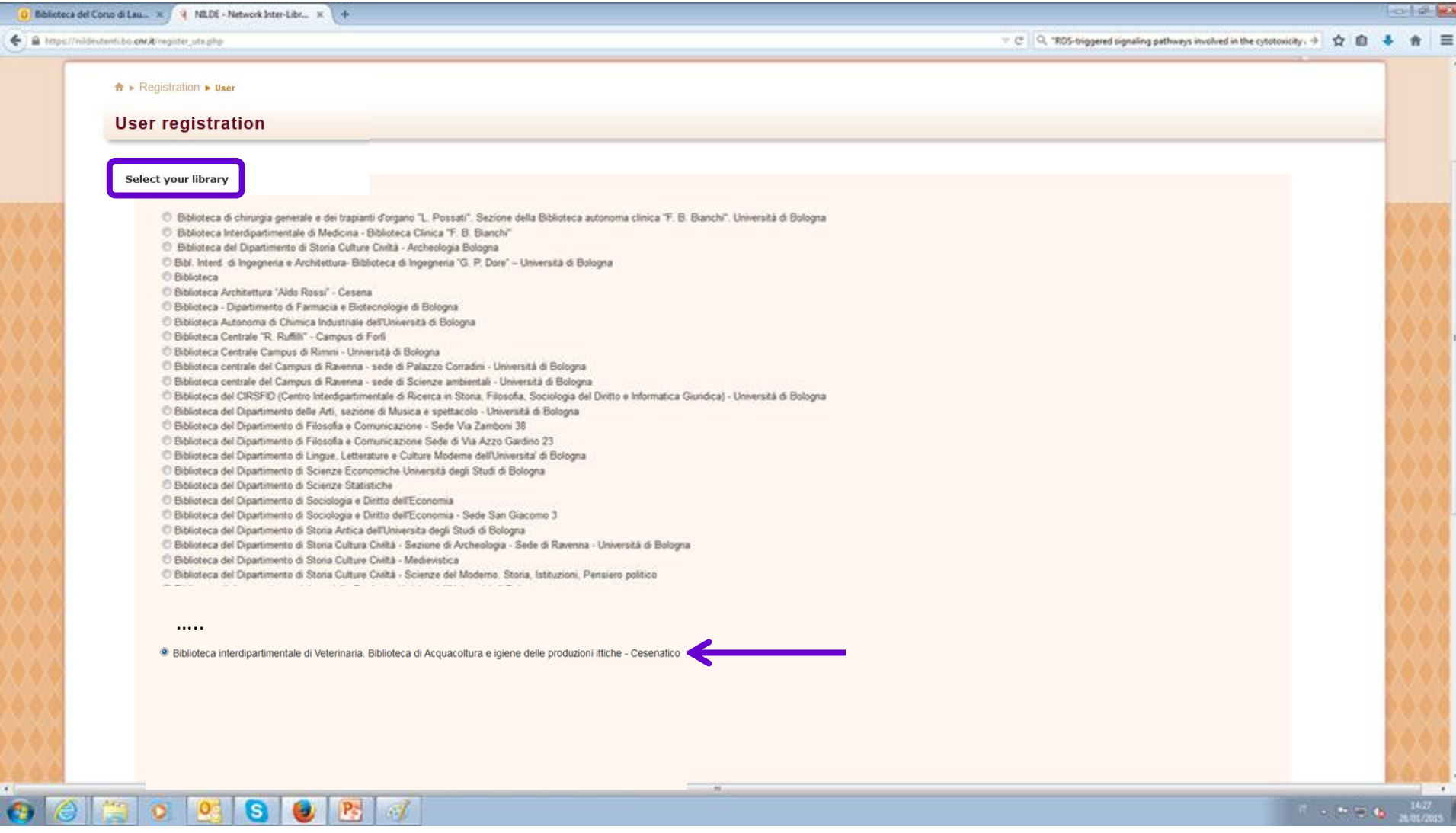

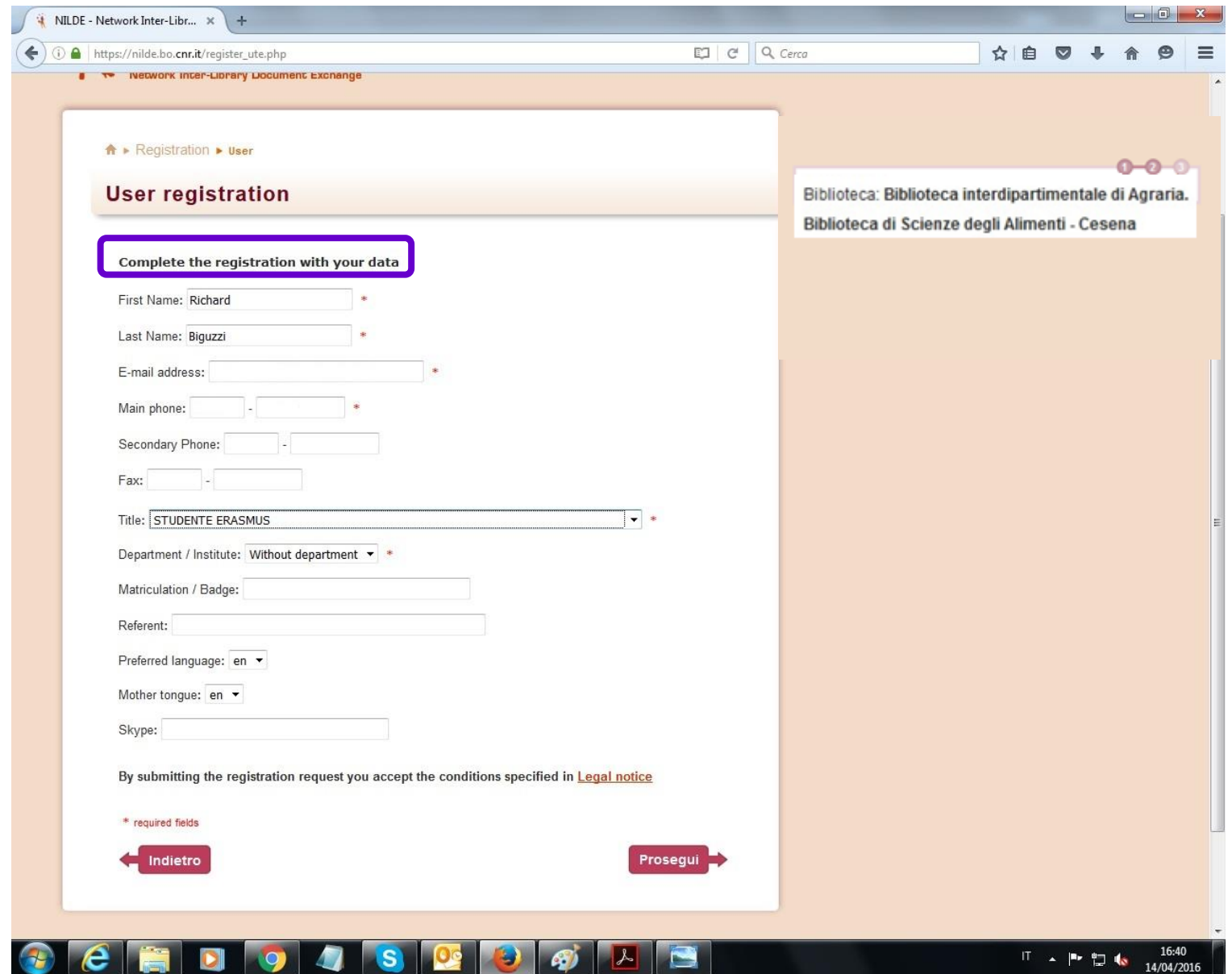

14/04/2016

**BUCKER** 

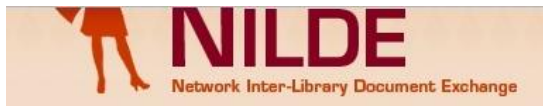

### NILDE per lavori di manutenzione

Si informa che Lunedi' prossimo (15 Febbraio) saranno effettuati interventi sull'impianto elettrico nella ... Read more Archive

A ▶ Registration ▶ User

### **User registration**

### Registration completed, your account has been created

It is necessary to wait for the chosen library to enable your account. An e-mail will notify you that you have been enabled to the NILDE service.

Username: Richard Biguzzi Password: ........ First Name: Richard Last Name: Biguzzi Title: VISITING PROFESSOR Preferred language: en Mother tonque: en

you will get a warning via email that your request for registration has been sent to the library and another one that you are entitled to ask for articles

Library: | Biblioteca: Biblioteca interdipartimentale di Veterinaria. Biblioteca di Acquacoltura e igiene delle produzioni ittiche - Cesenatico

< Back to Home-page

 $\approx$  $\epsilon$ 

 $> Print$ 

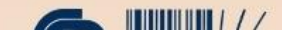

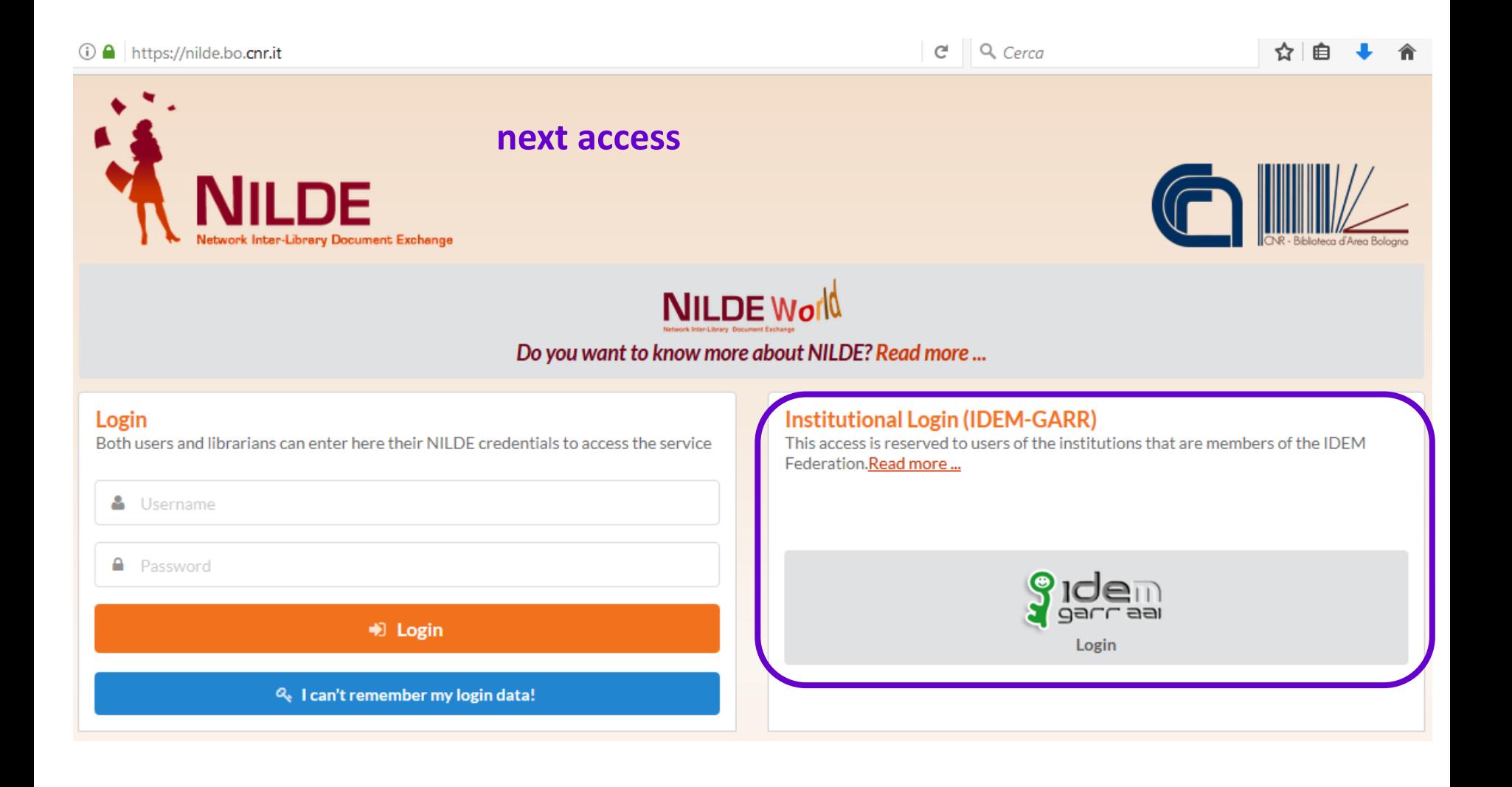

### **PATH B - NON-INSTITUTIONAL USERS**

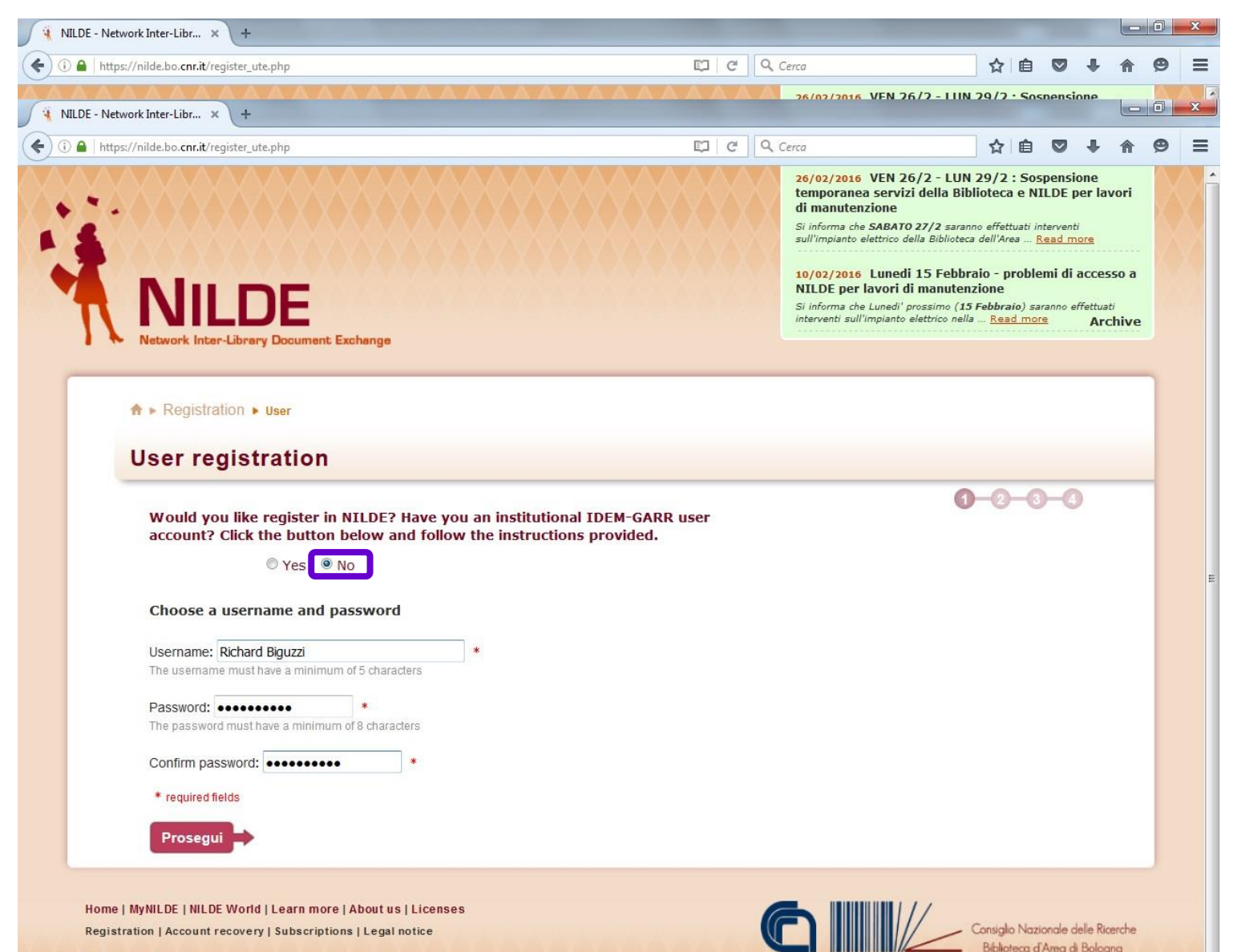

Ⅱ照Ⅱ工

### **PATH B - NON-INSTITUTIONAL USERS**

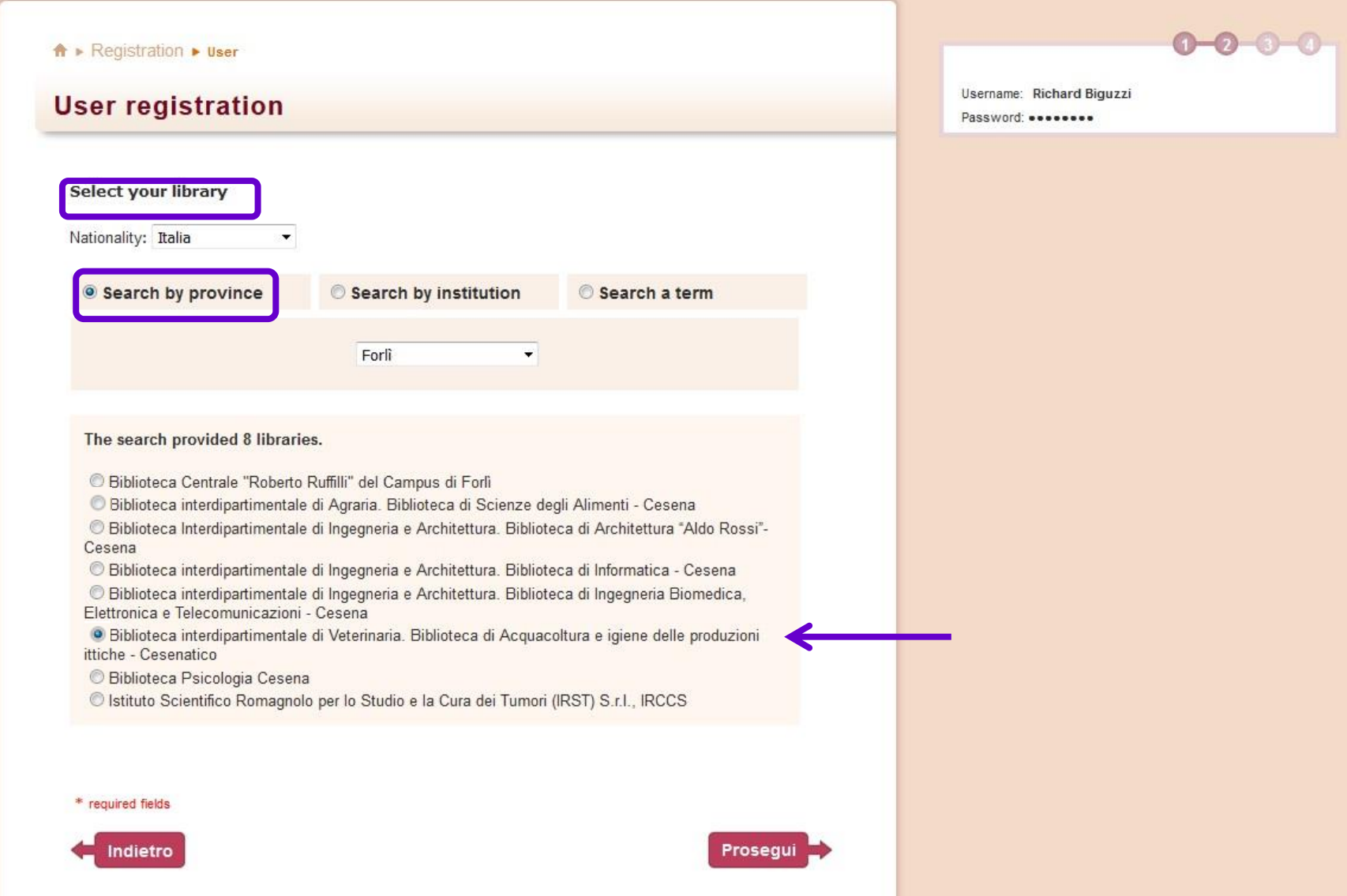

### **PATH B - NON-INSTITUTIONAL USERS**

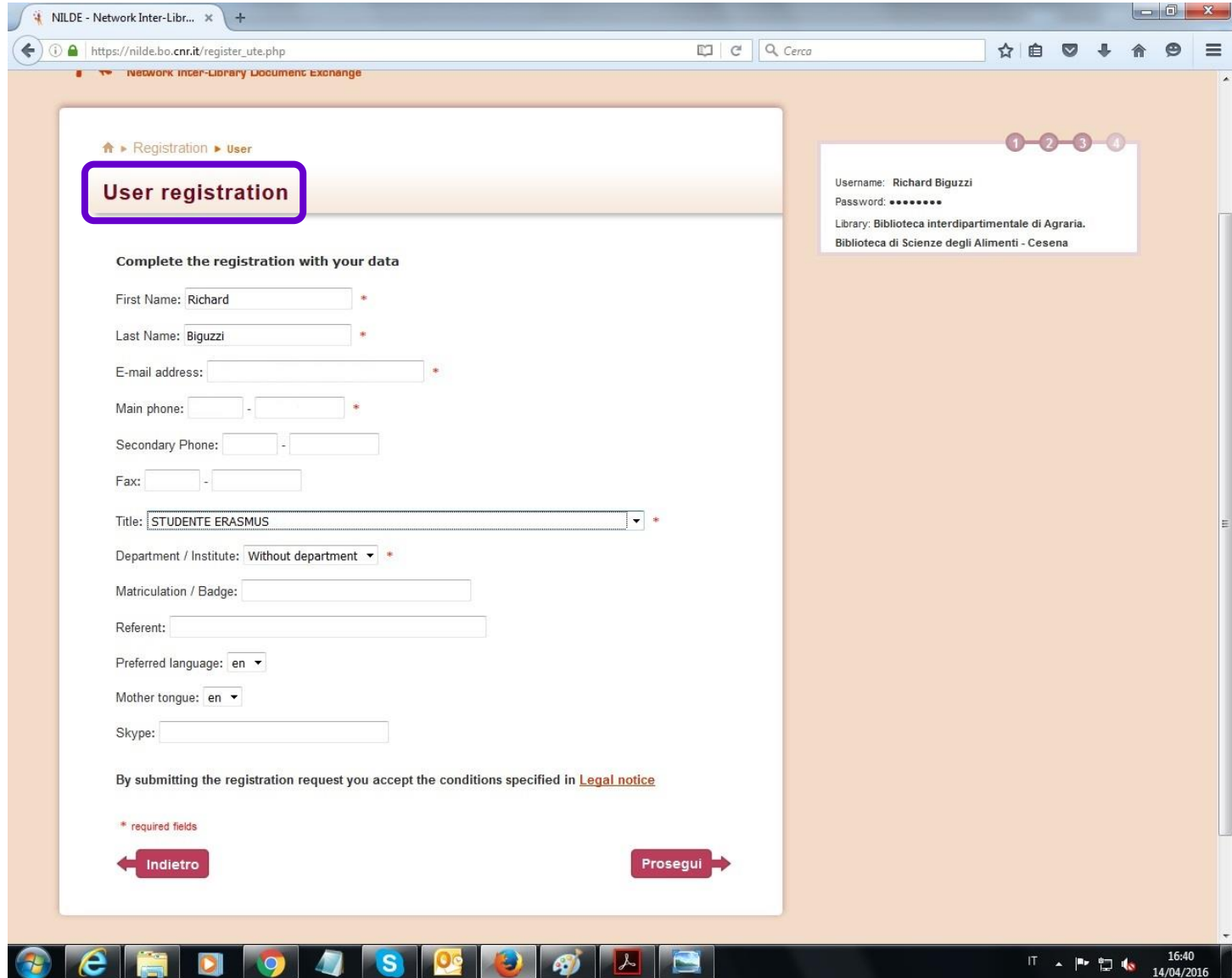

### **PATH B – NON-INSTITUTIONAL USERS**

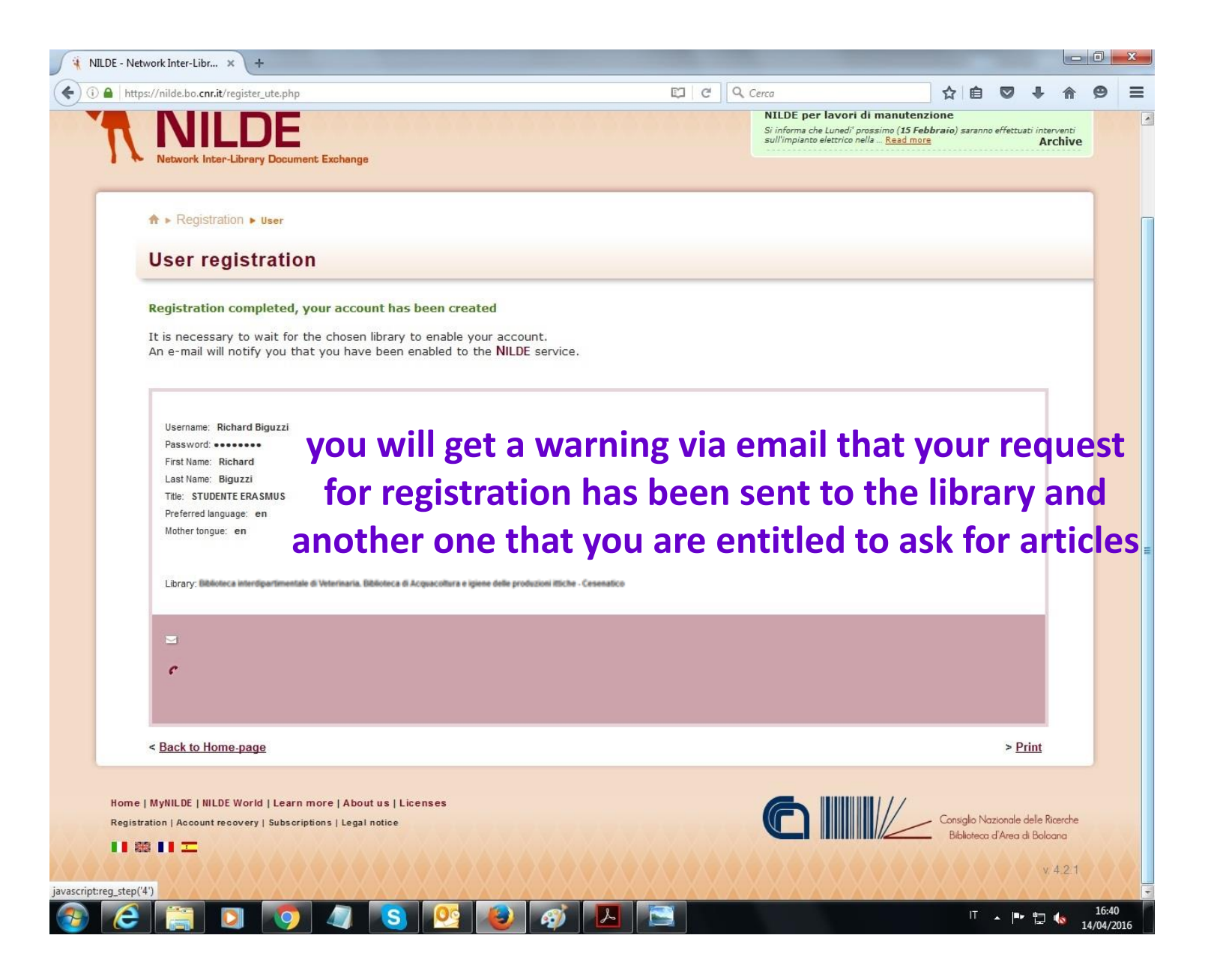

### **PATH B - NON INSTITUTIONAL USERS**

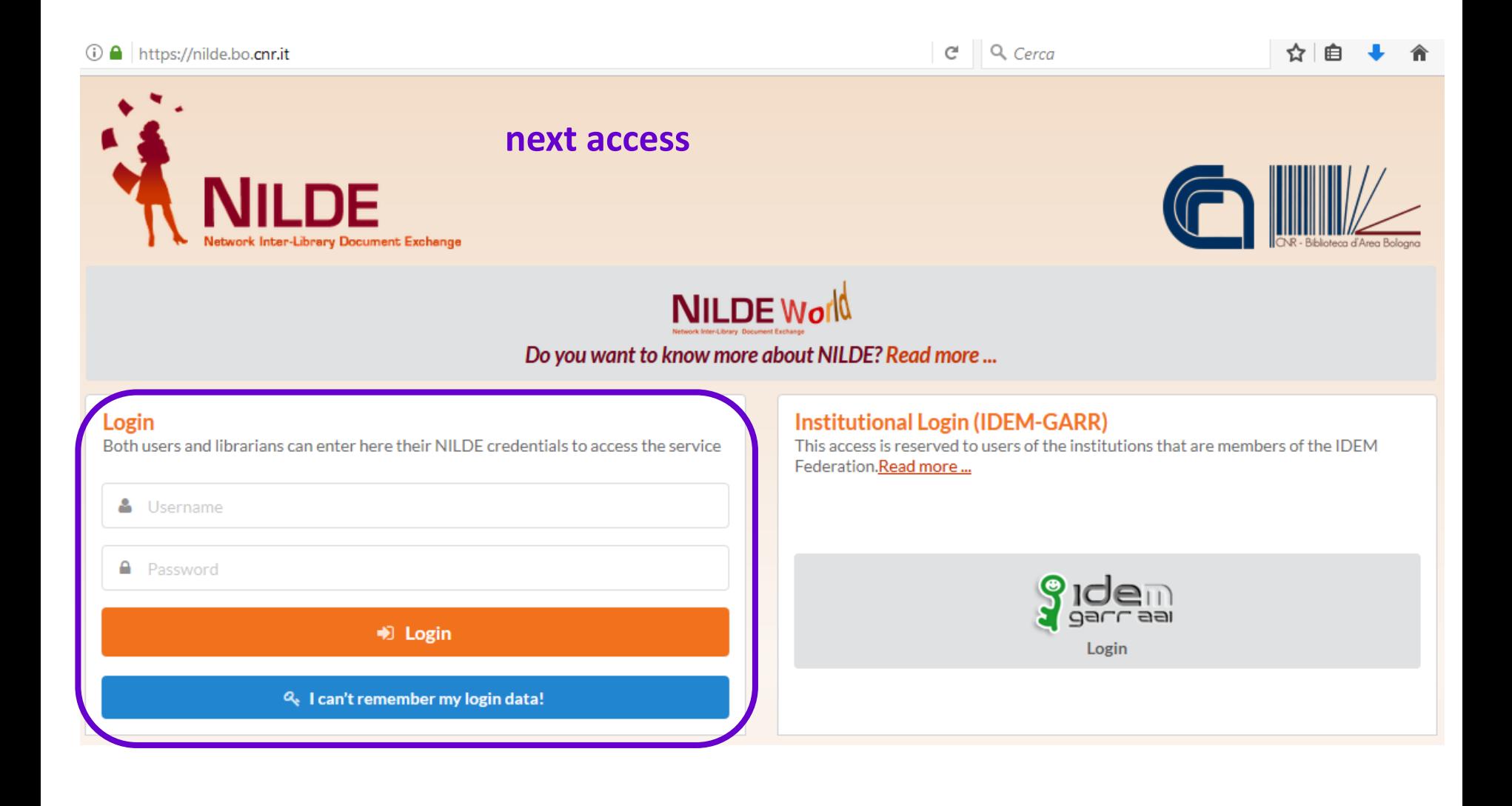

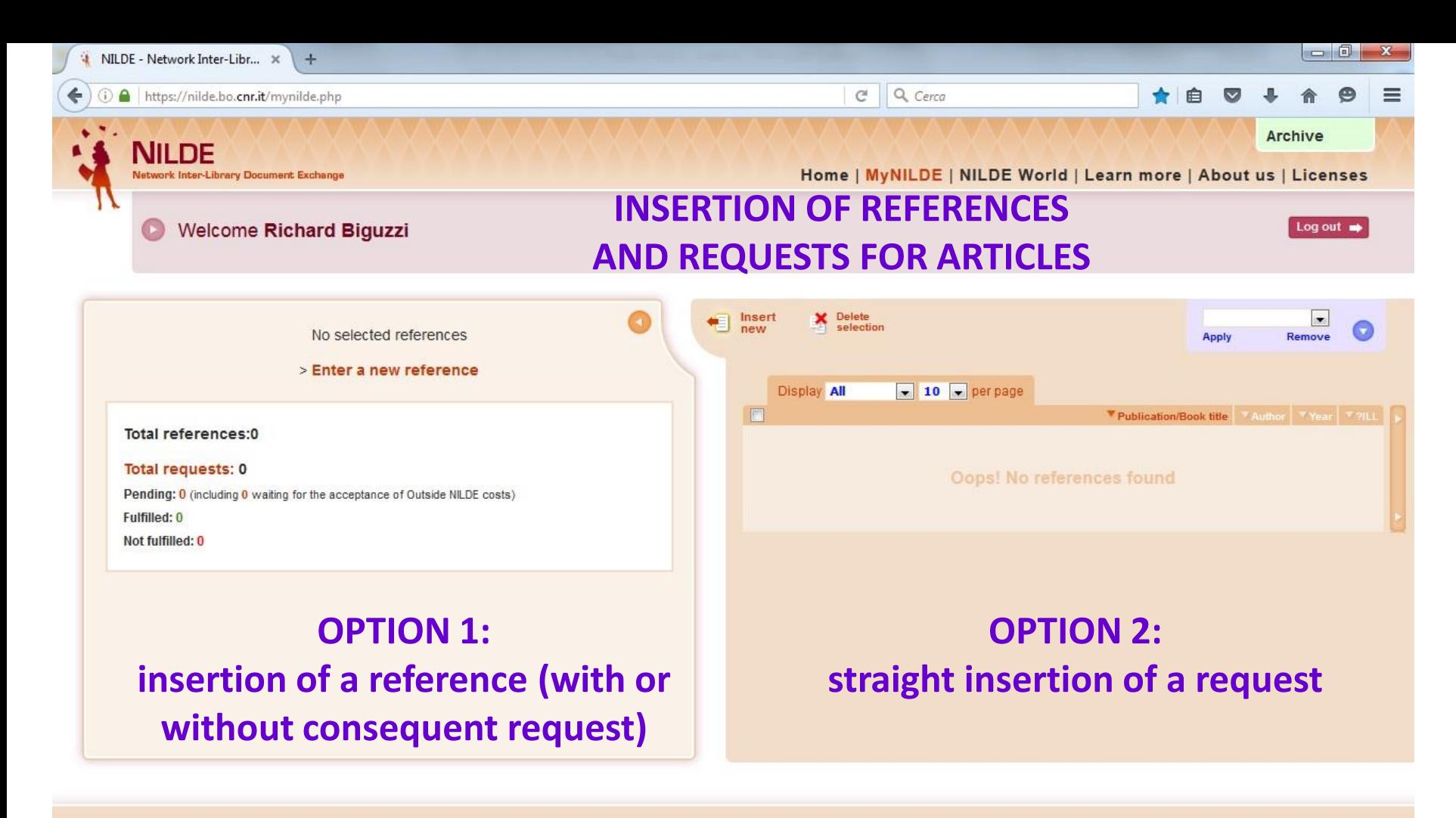

Home | MyNILDE | NILDE World | Learn more | About us | Licenses Registration | Account recovery | Subscriptions | Legal notice

IIIII

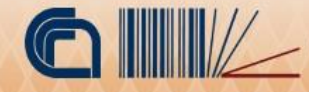

Ⅱ ▲ 下 口 6

16:43

14/04/2016

### **INSERTION OF REFERENCES AND REQUESTS FOR ARTICLES**

**you arrive anyway at this first screenshot**

Select the document type:

**in order to ask for an article from a journal** > Article **in order to ask for a chapter from a book**

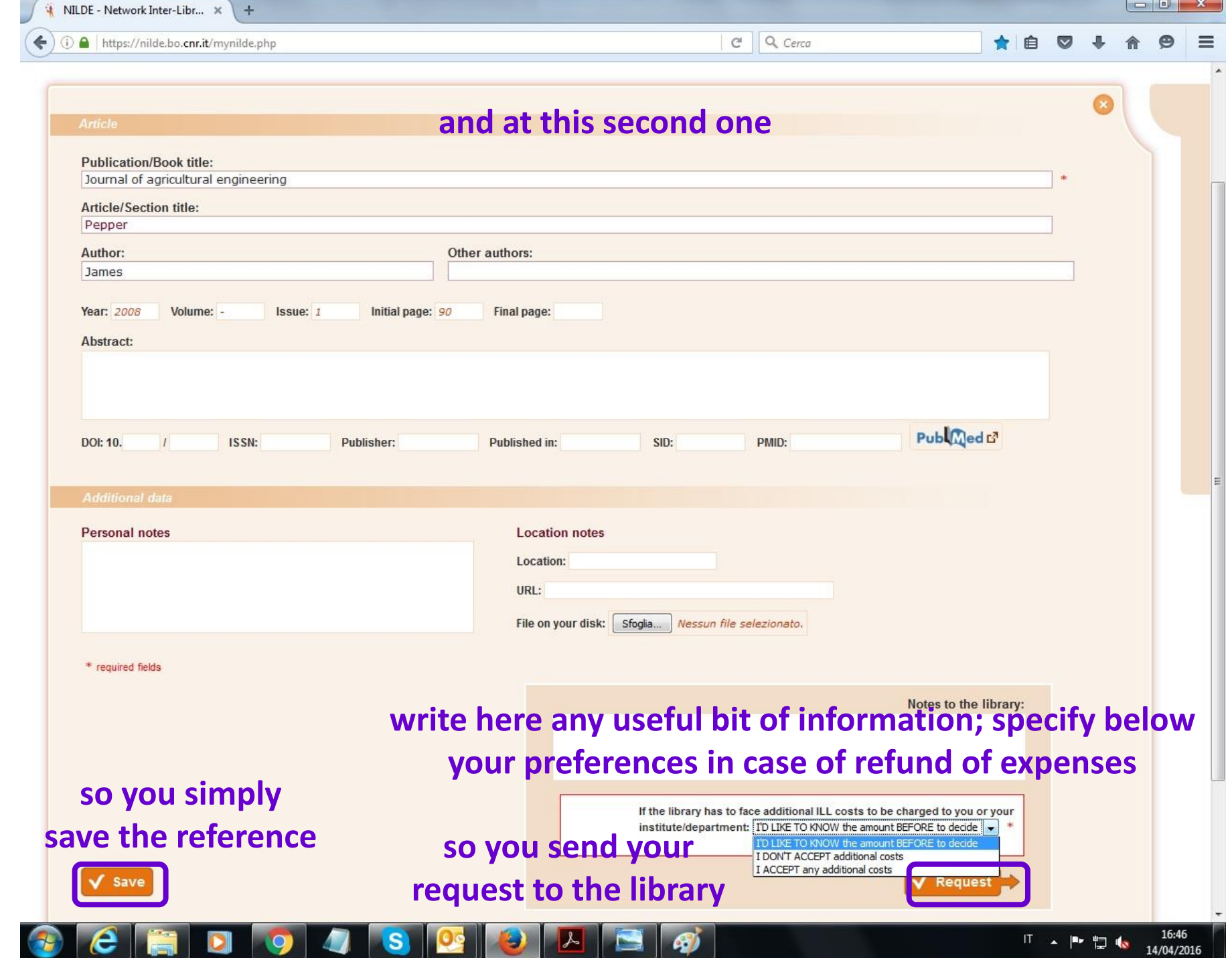

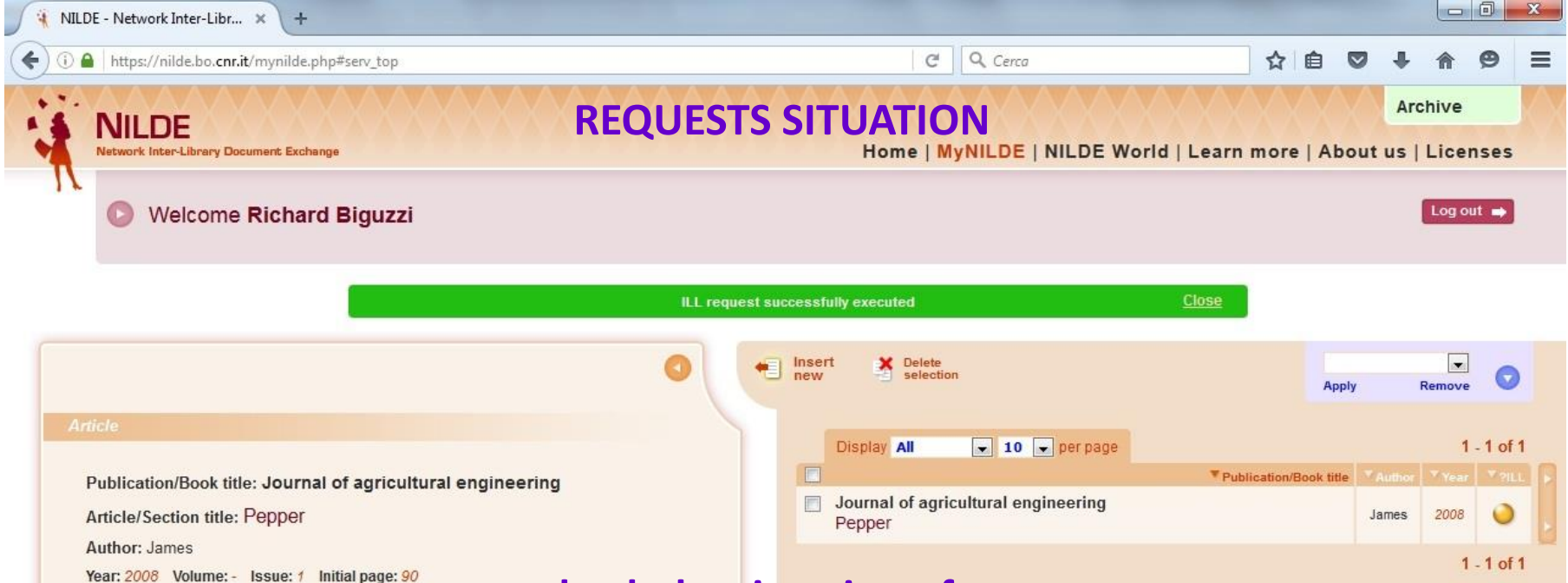

#### **Additional data**

Personal notes No personal notes

**Location notes** No personal holdings

**Inter-library Loan** 

IISIIE

Requested on: 14/04/2016 - id:732

TO LIKE TO KNOW the amount BEFORE to decide

**check the situation of your requests:**

**orange dot: in progress;**

**red dot: the library can't find the article (or cant' find it under the conditions required);**

**green dot: the article is available online and in the e-mail back you will find a link; otherwise it is possible to pick it up at the library (it is forbidden**

16:47

14/04/2016

**『 ~ 』 『 』 【 ~ 】 【** 

**to supply documents in electronic format).** Registration | Account recovery | Subscriptions | Legal notice

**you also get a warning via email when your request for documents has been sent to the library and when it came to an end**